## Guía rápida para el envío de códigos de confirmación a pacientes COVID-positivos que tienen la app Radar COVID

1. Podemos localizar la aplicación para generar y enviar códigos, "Portal Único", en el menú de LetSAS, el Storefront de nuestro centro y/o en SARAC.

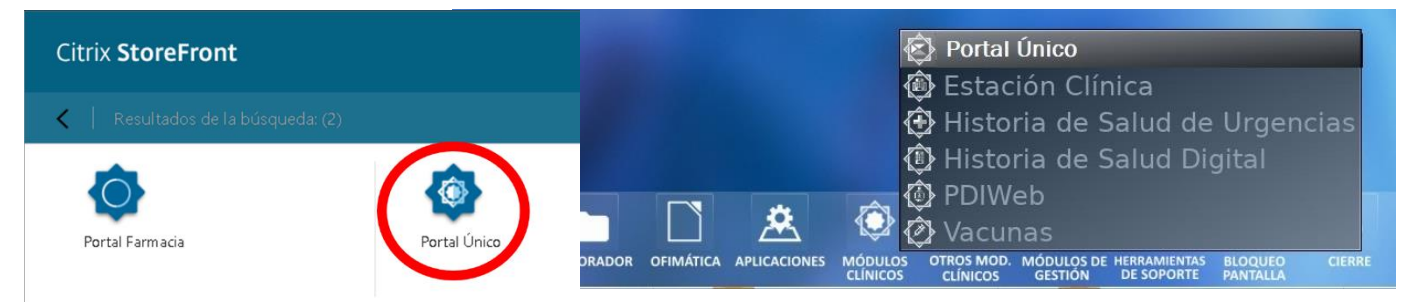

2. Buscamos a la persona y accedemos a la aplicación "Radar COVID" desde el menú contextual (tres puntos verticales).

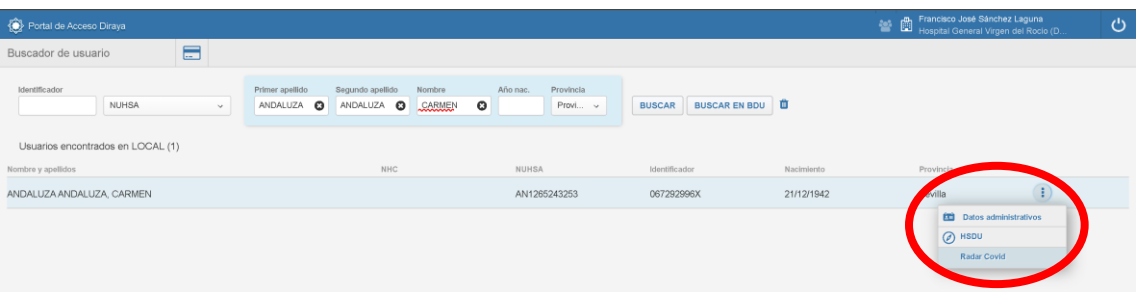

3. Tanto el número de teléfono como el correo electrónico se importarán directamente de BDU. Podremos modificar ambos datos si es necesario (no lo cambia en BDU) y enviar o imprimir el código de confirmación.

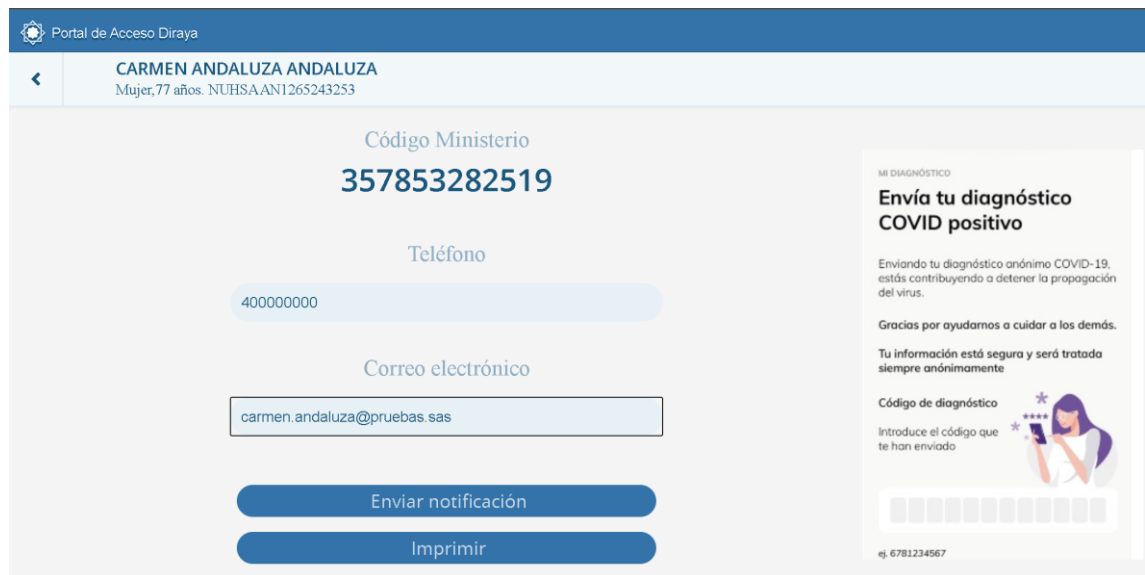